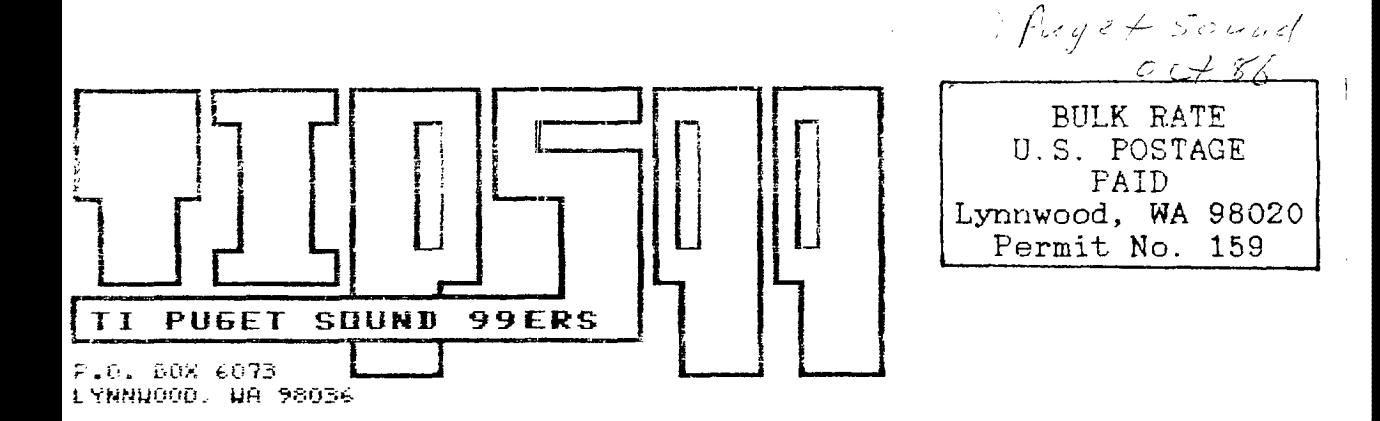

 $01 - 01 - 99$ EDMONTON USERS GROUP P.O. BOX 11983 EDMONTON, CANADA T5J-3

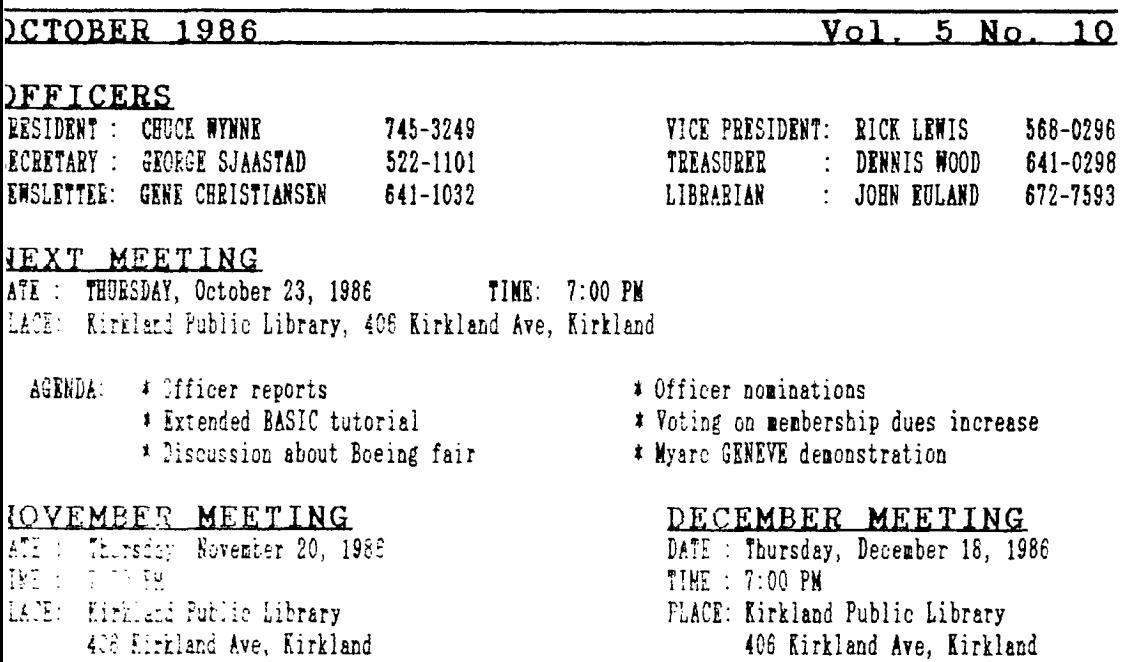

# IN THIS NEWSLETTER

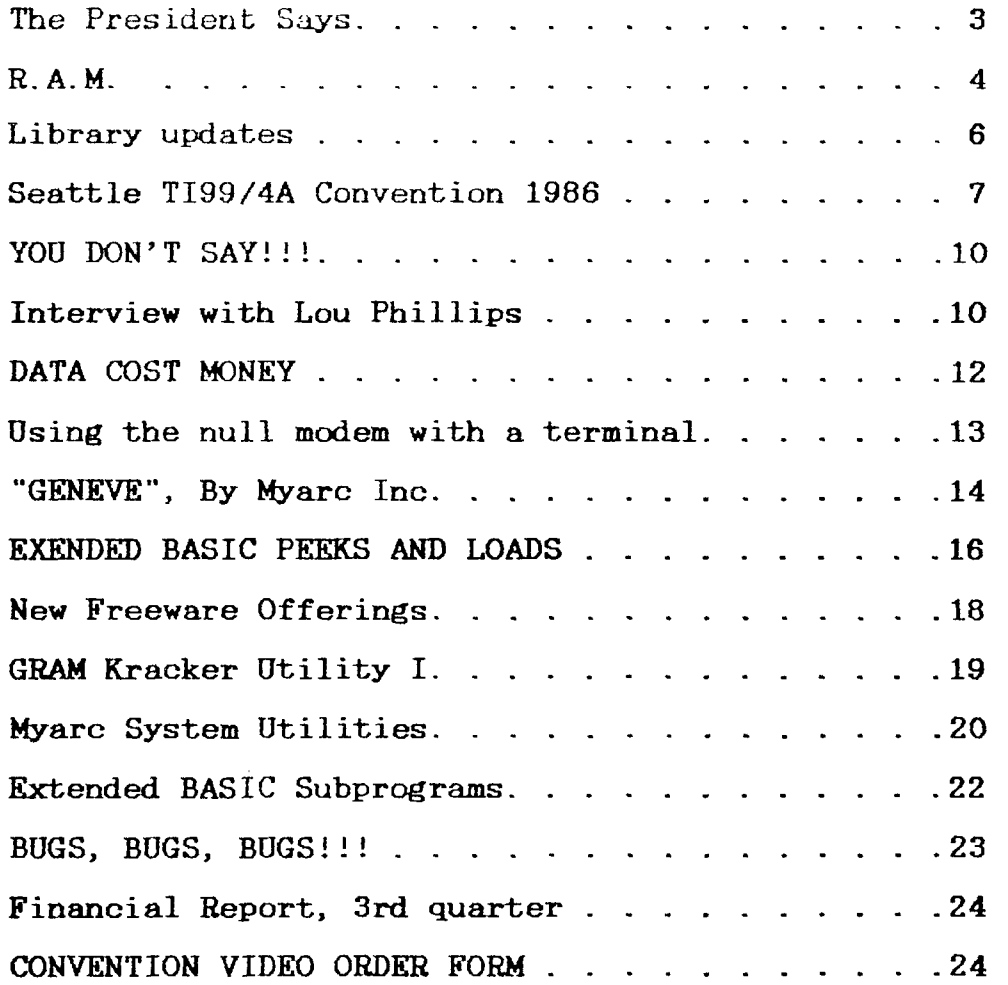

## SOME LOCAL BULLETIN BOARD NUMBERS

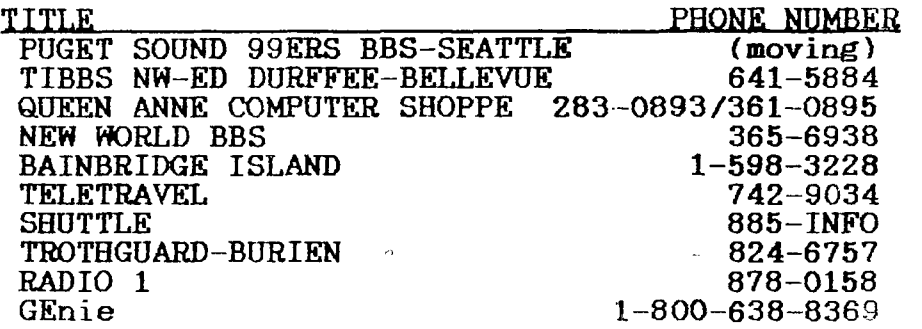

THE PPFSIDENT SAYS By Chuck Wynne

I just purchased a Quad density chip for my Myarc disk controller. With this chip I changed to two Quad drives.<br>This is the wrong thing to do. Here is why. Quad drives This is the wrong thing to do. Here is why. Quad drives<br>have a smaller write head on them. This means that unless have a smaller write head on them. you have all high density disks, even in DSDD format it can error. The way IBM does it, you use only one as drive one. Then if you copy in DSDD format, you go from drive one to drive two. The Quad will read anything! When you want to archive in 2880 sector format (quad), you write from two to one with a high density disk in your first drive. The high density disks cost a lot more and most people don't want to switch over entirely. We can store 720K per disk this way I have installed the Dots-Perfect chip on my TI99/4 printer. This is an MX80 Epson. It is an upgrade for the finger print package and those with this option can get a discount on it. It has a near letter quality mode that looks very good. It can also go into IBM character set with hearts and square root signs etc. The big advantage is that you can select what you want for print at the printer itself.

Our BBS will be back up shortly. Because Ralph Devin moved, we had to get a new home for it. Keith Johnson in Ballard said he would take over. Thanks, Keith. The move will not involve a new telephone number which is great news, and won't be too costly for the club.

Inside the Myarc XBII module there is a socket which will hold any eprom. Gene Christiansen wanted a Editor<br>Assembler module. I traded him an Ed/Assm chip for mine. I traded him an Ed/Assm chip for mine. We then put the chip inside of the XBII module. The editor<br>assembler comes up on screen as an option. Myarc will assembler comes up on screen as an option. install this on yours if you wish them to. You'll have to ask for the price.

**CO AND JANIS /** Jimmy Johnson •

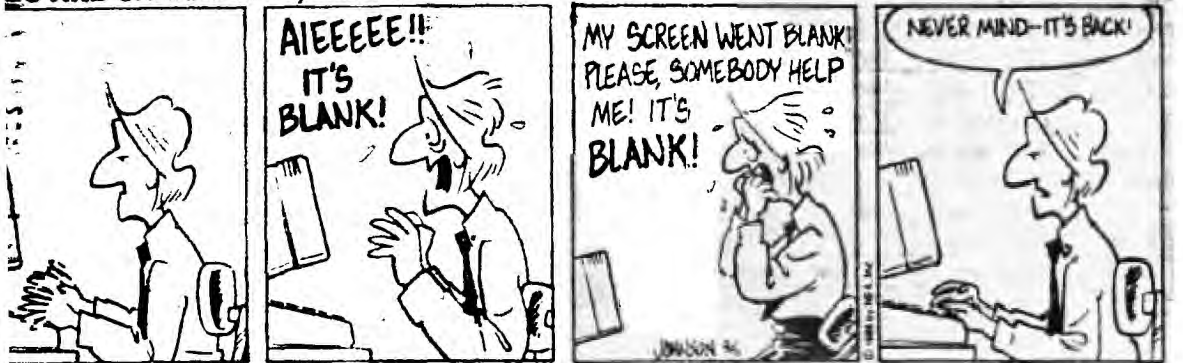

### **\$-A-M!**

# **By GENE** CHRISTIANSEN

**Well, it is that time again! The frost on the pumpkin (or that we even have pumpkins) means that election time is drawing near. In the past, the general membership has used the "laissez faire" method in nominating its prospective**  As with any structured organization, the type of **leader voted into office is directly related to the kind of person whose name is on the ballot. What this means is that YOU have an impact not only on who "runs the show", but also how the show should be run. To allow incumbants to "win" an election by default simply indicates what I have believed for many years. That is, the phrase "laissez faire" is pronounced LAZY!!! The strict non-intervention policy that**  adopted by our members construes a **distinct lack of interest in what is going on with the club**  as a whole!!!

It **can be understood that not all of you can attend every meeting. But when absentee ballots are mailed and then are discarded upon receipt, I begin to think that any gathering offering an opportunity to "accumulate" software is** acceptable!!! This lethargic acquiescense of the status quo defeats a main purpose of our group. One benefit of a large, diffuse membership is the infusion of new ideas and large, diffuse membership is the infusion of new ideas **directions the club can take. Allowing, or worse promoting, a practice of "whoever is office is good enough" tends to incorporate a monopoly by the "powers that be".** 

**This "election by default" stifles the group also by not giving other capable persons to share what they have to**  This soon degenerates into an apathetic swamp were **people feel that what they have to say is unimportant. This morass promulgates the precept of "same old officers** of the **same old club with the same old ideas spouting the** same old **thing"!!!** 

**Every tribe has its Indians and its chiefs. However, just because everyone can-not be a leader at the same** time, **we should not all strive to be just drones.** 

**There have been some new things offered to our club in this past year. The newsletter that you are reading** has **a**  look, a new name, and the content has, as I have been **told, improved. We will soon have capability of- 1200 baud on our club BBS. Plans are in the making for the proposed** 

"Software Saturday" - not only an opportunity to acquire new programs, but to provide association with members of othe groups. The recent Seattle TI convention (by all reports an enormous success!) was the brainchild of one our members.

Indeed there are "thinkers" out in the crowd. (I was a do-nothing for well over a year!) It is imperative for us to " rotate our stock" and to make those with ideas feel that they have not only a right but an obligation to contribute. Also, if the incumbant officers are aware that they could be<br>voted out, it, may compel. THEM, to be a source of new voted out, it may compel THEM to be a source of new direction as well!!!

You now have an opportunity to dictate what will happen during the next year. A call for nominations of officers is to be made at both the October and the November meetings. Even though you may feel that you have no talents to offer, a valuable contribution can be made with your ballot!!!

And now, a few comments and impressions of about the convention. It was with great enthusiasm that I attended It was with great enthusiasm that I attended both the dinner and the main convention. The enlightening speakers at the dinner were Lou Phillips and Cheryl Whitelaw (C. Regena of COMPUTE). An opportunity for the presidents of the various users groups to tell something of what their organizations do would have been welcome. Had the promoter not monpolized the microphone, it is possible that more time could have been devoted to the "honored guests". It was an enjoyable experience, nonetheless to meet with and talk to the "gurus" of the TI world!!! I was also entertained with putting faces with the names that I had been hearing for  $s_0$ <br>long. The chow was also pretty good. The chow was also pretty good.

The only bad part was that I sat next to the president of a local (rival?) users group who did nothing but gripe about it all - from the food to the speeches!!! I couldn't help thinking that he had a lot of room to talk as he (and the other presidents) got in for free. I understand that this president also cautioned the members of his group NOT attend because it would be "a waste of time". Could<br>re be sour grapes because HE did not come up with the there be sour grapes because HE did not come up with idea first? Or is that the convention meant some publi first? Or is that the convention meant some publicity for the Queen Anne Computer Shoppe? I wonder...

The convention itself was fantastic! Talking with many who had attended the Los Angeles and/or the Chicago affairs, the turnout was stupendous! The unofficial headcount was well over 800!!! The senimars were very helpful and provided those who attended with more complete information on all the new stuff available for the TI. Time was also given to those who have had problems with products. In some cases, the difficulty was in just operating the software/hardware properly and in others it was stated that "bugs" had been **(or were** being) fixed. Concerning the latter, users were informed of that updates were on the way to the dealers.

I wish to commend Barbara Wiederhold for making this **great** experience possible. Without her organizing skill and **her driving** force this affair would not have materialized!!!

**A happy note! The TIBBS run by Ed Durffee is now** back **on the air!!! The phone number is the same 641-5884.** Give a **try!!! (There are more still TI boards that of any** other single type!!!

**I am in receipt of your tacit approval on the matter** of **this publication's delivery. The overwhelming non-response**  question indicates indifference as to when (or if) **we grace your mailbox. It will continue to be our goal tc**  the newsletter in your hands prior to the upcoming **meeting but the lack of "wailing and gnashing of teeth" means that time seems to be of minor importance.** 

**In the interest of communication, it has been mentioned here that submissions, letters (crank or otherwise), tips, and programs would be greatly appreciated. This is still a good way to become immortalized with your name in print!!! This newsletter is YOUR voice and YOUR forum, make yourself heard.** 

**Our promotion still continues. As you may recall, any member responsible for bringing in two new members receives a box of our high-quality disks!!! Can't beat a deal like that!!! And once someone joins, then THAT person can be a**  " **sponsor" to new members and receive a box of** his (or her) Remember, this is still for a limited time only, so **hurry!!!** 

**We** are STILL looking for someone familiar with or **wishing to learn C-99. We have received many letters (and returned survey sheets) indicating that there is a growing need for help in language. Please call Chuck, Rick** Lewis, **or me** if you can help out.

**If you tried to run the "Center Burst" program listed in last month's newsletter, you probably had a problem with a FOR - NEXT error. The culprit was line 31060, which got chopped up somehow. The correct code is:** 

**31060 FOR I=1 TO 24 :: R\$(1)="" :: NEXT I :: CALL CLEAR** 

**Well, that is about all for now. Don't hesitate to write! And see you at the meeting...AND THE CONVENTION!!!** 

### **LIBRARY UPDATES**

**We now have 191 RLE pictures available in our library. These are pictures in GRAPHX format which can be read and**  displayed with GRAPHX, MAX-RLE, or TI-Artist.

pictures range from Cartoons such as Bugs-Bunny, Bloom<br>County, etc., to-space-pictures, to-animals, to-people. If County, etc., to space pictures, to animals, to people. you have double-sided double-density, the pictures take eight disks. If you have single-sided single-density you better take them several at a time because all of the pictures take up 32 disks!

Tom Wynne has made a disk called "SUPER SYSTEM DISK" which is a Double-Sided Double-Density disk **that has all the utilities you need for day to day use. This disk contains the Fun-L-Writer menu but under the Utility option #3, the menu includes Mass Transfer 3.9, DM1000, Fast-Term, PR-Base, Disko disk editor, Myarc Manager and Editor/Assembler.** 

**We now have the "PRINTER UTILITIES I" disk by Tom Wynne in our library. It prints Graph Paper, Cassette Labels, and word searches. A very good utility.** 

#### **Seattle TI99/4A Convention 1986 By Barbara Wiederhold**

**Quite a few (over 800) people attended the 1986 State of Washington, T.I.99/4A Convention, September 27, 1986 at the Sea/Tac Holiday Inn, Seattle, Washington.** 

**A courtesy Hospitality Room, where guests of the Convention could gather in the evening, provided** an **interchange of information.** 

**Business space was Reserved** by:

BITS and CHIPS, Janie Lawrence, Owner, (206)775-7390, Edmonds, Washington;

QUEEN ANNE COMPUTER SHOPPE, Barb Wiederhold, Owner, (206)283-0953, Seattle, Washington

SOFTWARE, Chris Bobbitt, Owner, Rockville, 4aryland.

CompuServe representation by Jim Horn, Sysop, TI Forum, Rockville, Md.

C. Regena (Cheryl Whitelaw), writer for 99er Home :omputer Magazine, and Compute Magazine, Cedar City, Utah, producer of "Reference Guide to the  $99/4$ A". 7ERTAINLY SOMEONE TO MEET!! What a sweet lady!! She was so excited to be in Seattle with us and she brought her lusband, and two of her 6 children. Her new baby is just the sweetest little boy. Her son took care of the baby most<br>of the weekend releasing Regena to talk with people, sign of the weekend releasing Regena to talk with people, )ooks, and give away here freeware programs that were never ?ublished by Home Computer Magazine or Compute. This disk is in my office if you want a copy.

GEnie Telecommunications, Scott Darling, Spokane, lashington. Scott has been quite active on the Source, and has been able to work with the GEnie network for Modem subscribers, and it was really great that he brought this new product information to our attention. The TI99/4A community is just now beginning to take a very active<br>interest in GEnie. Scott can still be reached for more Scott can still be reached for more information.

"Randy's Rumor Rag", Randy Ainsworth, a Sysop on the TI Division of the Source brought a Heathkit Robot that he spent 18 hours putting together. The robot acts as an alarm clock, reminder of special events, **burglar alarm, and other**  means of entertainment. Randy programmed the Robot, using our TI99/4A RS232 at 1200 Baud. **Who says we don't have Robots t0099999** 

Miller Communications, Dave Miller, owner, West Seattle, Washington, with the help of Chris George, Bellevue, Washington, produced Video Tapes of the Convention. NOTE: ORDERS ARE BEING TAKEN AT THE **QUEEN ANNE**  The tape is  $$25.00$  for a 2 hour See the order form in this newsletter.

T.A.P.E., Ltd., Franz Wagenbach, Ontario, California, representing MECHATRONICS, Ltd., producers of Mechatronics Extended Basic II, 44k of Memory (TI's module has 36k). Franz brought a mouse and the 80-column stand-alone unit<br>which just arrived from Germany. He left a disk drive with just arrived from Germany. He left a disk drive with me for use with the CC-40 and/or **NEW TI-74** Calculator. These will be introduced at the Queen Anne Computer Shoppe.

MILLERS GRAPHICS, Craig and Sue Miller, and their ten year old daughter, Tricia, were there. Craig's announcement of IBM COMPATIBLE Hardware and Software for the TI99/4A is in the works... His PROM for the CorComp Disk Controller Card and new Gram Kracker utilities went over **big! A** lot of interest was generated towards the Gram Kracker with lots of **sales.** 

**MICROPENDIUM graciously BLUE LABELED in 200 September issues, especially for the show. Hot off the press!** 

**TENEX** provided catalogs for this show also, and we

**really appreciate their participation. Smith, Manager of DISConsulting, Ltd. from property** from **Property** and **Property** and **Property** and **Property** and **Property** and **Property** and **Property** and **Property** and **Property** and **Property** and **Property** Portland, Oregon sold disks and used TI software. **his partner go** directly to on-site consultations with anyone **having** difficulty setting up their **equipment and/or learning how** to use it.

Jim Peterson provided his TIGERCUB SOFTWARE programs. He tries to send it all over the country, for distribution. I still have it in my Shoppe, so if you want some, please let me know as I have to send it back.

Lou Phillips thrilled all who attended and personally met him. Finally, Lou Phillips became a reality to us all.<br>The Myarc "Geneve" was actually here and running. His The Myarc "Geneve" was actually here and running.

EXTENDED BASIC IV was a real popular exhibit. Lou has the unending ability to stand in a room all day and answer questions. He never seemed to be exhausted and we, on several occasions, had to take him away from the crowd, that didn't let up from the very start of the Product Show, to the final end. Lou lost his luggage on arriving at Sea/Tac Airport on Friday. He started the morning (Saturday), it would seem not worried. As he quoted, this time, he need not lots of words, as this time, he has something to SHOW!!!". By the time the people started to arrive around 10:00 a.m., the luggage was located and sent to the hotel for Lou. So, all turned out well. He had the 256K memory cards, Disk Controller Cards, RS232's and Eproms he needed to go on with the show. The "Geneve" was seen, people were able to really get answers from Lou and resolve all or most of the mystery. There is much electricity flowing, even today in anticipation of the arrival of the first computers to be sold. Lou Phillips presented me at the end of day, A PROTOTYPE OF THE GENEVE! WHAT EXCITEMENT! I HAVE

REALLY BEEN WAITING A LONG TIME TO GET ONE! Thank you Lou!!<br>Again, the people here in Seattle received the Again, the people here in Seattle Convention Vendors well, and all who participated were so busy, all day long with personal demonstrations and the opportunity to go into a room across the hall to speak individually to approximately 100 people at a time (the room was that small).

It will be agreed by all who attended and by all who participated, that the Pacific Northwest had a "Really Big Show." Barb Wiederhold, Coordinator

The Friday night President's dinner was a hit! Presidents of 14 registered users groups drew names for 14 door prizes. These prizes were awarded:

1. MYARC EXTENDED BASIC II, Cowlitz County, Jeff Edgecomb, President, Longview, Washington.

2. COMPUTER PAPER (Donated by Queen Anne Computer Shoppe), Tacoma 99er Users Club, Wally Dubberly, President, Tacoma, Washington.

3. GRAPHX (from Australia) (donated by Queen Anne Computer Shoppe) Eugene 994/A U.G., Sid Ellicott, President, Eugene, Oregon.

4. Kitsap County 99ers, Dennis Splett, President, Bremerton, Washington.<br>5. SUBSCRIPTION

FOR ONE YEAR TO MICROPENDIUM, L.A. 99ers, Terry Masters, President, Beverly Hills, California.

6. 2 BOXES OF DISKS (donated by Bits and Chips), NOVA, Ninety-Nines of the Vancouver Area, Dan Lisson, President, Vancouver, Washington.

7. DISKassembler, (donated by Millers Graphics) Puget Sound 99ers, Chuck Wynne, President, lynnwood, Washington.

8. ADVANCED DIAGNOSTICS, (donated by Millers Graphics) PUNN, Portland Users of Ninety-Nines, Cricket Rayburn, President, Portland, Oregon.

9. 2 BOXES OF DISKS, (donated by the Queen Anne **Computer Shoppe) TI99/4A Users Group Division Vlaanderen, Gulden Sporenlaan 19, Kortrijk Moorsele, Belgium, Europe.** 

**10. MECHATRONIC EXTENDED BASIC II from Germany, Tic Tac User Group, Al Lawrence, President, Lake City Way, Seattle, Washington.** 

**11. P.E. BOX, (donated by C. REGENA), TICC BC Users Group, Paul Demara, President, Vancouver, Canada, NOTE: DO YOU THINK HE HAD TROUBLE AT THE BORDER???** 

**12. ASGARD SOFTWARE, Victoria BC 99ers, Tom Swirski, Pres., Victoria, British Columbia, Canada.** 

13. **MYARC** 256K Memory Card **Washington Computer Club, Alleen M. Doyle, President, Spanaway, Washington.** 

**14. 2 BOXES OF DISKS, (donated by Bits and Chips) Boise 99ers Computer Club, Jerry** Hough, President, **Boise, Idaho.** 

### **YOU DON'T SAY!!!**

**From the latest "Readers** Digest" under the heading of "The Origin of Species":

It may not have been the first time that a mysterious mechanical failure was blamed on a "bug", but Grace Murray Hopper, one of the first computer programmers and a Navy captain, says she was there when the term was first applied captain, says she was there when the term was first to a computer failure  $-$  and she has the bug to prove it.

At Harvard one sumer night in 1945, Hopper says, she **and her associates were working on a** "grandaddy" of today's computers, **the Mark II. "Things were going badly-something was wrong in one of the relays of the long, glass-enclosed**  computer," says Hopper. "Finally someone located the trouble spot and, using ordinary tweezers, removed the **problem, a moth. From then on, when anything went wrong with a computer, we said it had bugs in it."** 

**The historic moth' remains are taped to a** page **of Hopper's 1945 logbook, and a picture of the** bug appeared in the July 1981 issue of the "Annals of the History" Computing".

### INTERVIEW WTTH LOU PRTLLIPS

By Dave Miller, Miller Communications

Lou Phillips, President of Myarc, Inc., Basking Ridge, New Jersey, which is manufacturing the **MYARC "GENEVE"** 640K Computer. At Sea/Tac Holiday Inn on September 27, 1986, Dave Miller interviewed Mr. Phillips:

MILLER: What languages will the Geneve Support?<br>PHILLIPS: Basic 3.0. The upgrades will include 40 PHILLIPS: Basic  $3.\overline{0}$ , The upgrades will column on a standard monitor and 80 COLUMN on an Analog RGB high resolution monitor. There are commands to support MOUSE interaction, debugging using LTRACE will print program lines more like IBM. We have 20 prototypes out now, being programmed right now.

MILLER: What type of marketing will be done?

PHILLIPS: This is a BIG TICKET ITEM that customers will want to see before buying, at stores such as Barbara's.

MILLER: IBM Compatible?

PHILLIPS: First, lets look at P-Code. With the purchase of the 9640, aka, Geneve, the P-Code run time is written for PC in the same manner, virtually immediately. It supports Fortran 77, COBOL, Compiled BASIC, TI Forth, and Pascal. The original board supports C99 (small C), CLINT PULLEY has one of the prototypes and is working on BIG C.

MILLER: How powerful is the 9938 Chip?

PHILLIPS: In drawing lines, the TRUE COMPARISON would be the AMIGA. The Amiga has better graphics than most IBM and Atari ST series. The 9938 chip graphic processor DRAWS<br>LINES TWO TIMES AS FAST AS THE AMIGA. The filling and LINES TWO TIMES AS FAST AS THE  $AMIGA$ . The filling searching are almost as fast as the Amiga. Some slower, some faster. DEFINITELY A GRAPHIC COMPUTER.

MILLER: What about SPEECH???

PHILLIPS: No speech. A separate speech card plug-in similar to CorComp Triple Tech Card, in the future. Speech never sold computers. We are not large enough to worry about speech at this time.

MILLER: What type of sound capability?

PHILLIPS: We are using the same chip as the TI99/4A for compatibility purposes. This is a machine that is supposed to run 4A things. It will open a new environment to the TI99/4A community and it does, but it has to have. the same sound capability.

MILLER: Will MODULES work?

PHILLIPS: Corporate dictate at Texas Instruments makes<br>that all software uses key-scan, and in our sure that all software uses key-scan, and in our archetecture, the keyboard is totally different. However, we have shown today, with TI-Writer, that we are able to emulate, in software, the 99/4A keyboard. However, some 3rd party pieces of software do keyboard scan on their own, and,<br>since we have a totally different architecture for since we have a totally different architecture keyboards, some software is not compatible. Paul. Charlton's software is faster! He wrote his own routines.

MILLER: What price range?

**PHILLIPS: \$400+** 

**MILLER: When is** the release **date? PHILLIPS: Holding us up is the gate array, a semi-conductor from Mitsubishi. The one we designed to make the machine look like both a 4A and an enhanced computer. We expect the chip back next week. The chip is a redesign or condensing of several chips onto one single integrated circuit as well as having a graphics READ ONLY RAM capability** as **well as a cartridge ROM PORT-all**  on this gate array. WITH NO FURTHER HANGUPS, ON THE MARKET **THE END OF OCTOBER.**<br>**MILLER:** There

There are digitizers out for other computers. **Will there be software and hardware produced that will adapt to Geneve?** 

**PS: We have someone who wants to produce a**<br>card, We have a schematic from Yamaba **digitizing card. We have<br>Semi-conductor which tells Semi-conductor Semi-conductor which the semi-conductor which the set of the set of the set of the set of the s**<br> **Semi-conductor in the set of the set of the set of the set of the set of the set of the set of the set of t** superimposed mode of the 9938. **should be available shortly.** 

**MILLER: Thank you, Lou, for this indepth interview. To purchase the actual video of this interview, contact Queen Anne Computer Shoppe or fill out the order form at the end of this newsletter.** 

**This interview was typed and submitted for publication by Barbara Wiederhold, Coordinator of the State of Washington TI99/4A Convention, Seattle, Washington...** 

**Lou Phillips commented, "Well Barbara, for all the effort you've put into this and all the time, it was quite a success!!! At least from Myarc's perspective. We thank you and in recognition, here is one of the first computer boards... -** 

**NOTE: The 9640 board layout is featured on a disk which Lou left with us here in Seattle. This TI-Writer file is an outline of the 9640 Board. A copy is available at the Queen Anne Computer Shoppe.** 

**DATA COST MONEY By Dave Miller** 

**Compuserve, the Source and other public information utilities provide great sources of information and help the world communicate better. The off-hour fee of \$6 per hour or more is well worth the price if you carefully plan your on-line time.** 

found it best to outline your approach on paper<br>me, make sure your F-term clock is running, and ahead of time, make sure your F-term clock is running,<br>go for it. If you're interested in program downloads for it. If you're interested in program downloads it **pays to list to your printer, all files you're interested**<br>in, along with descriptions. Trying to decide on-line is **in, along with descriptions. Trying to decide on-line is**  very costly. Operating at 1200 baud is at a higher hourly

rate on most services but if you have a large number of Files to download it saves money. Perhaps our user group abs could offer files of what's available for TI on public itilities.

Beware of premium charges. If you decide to use iatabases to obtain information on specific topics make sure now much it will cost ahead of time and decide carefully whether to proceed. Let me give you an example.

I was preparing a mailing list of all newspapers, radio and TV stations in the state of Washington to send out news releases on the upcoming TI Convention in Seattle. It's a Whole lot easier to download such text information as apposed to writing names and addresses down in longhand at the library then typing it into TI Writer for printing. To accomplish this task, Duns Market Identifiers, was accessed through Compuserve. It cost \$7 to start the search and an **t8 surcharge for using the specialized database plus normal t6 per hour connect time. Not bad..it would save 4** or more hours of my time and the information could be reused. I<br>initiated the search and 227 records were located. 15 initiated the search and 227 records were located. records were transferred to my ASII file and printed at the same time. Here's the catch! I had over 200 records to go and the service wanted \$7 additional for each set of 15 records. In other words, \$9 ;more to capture the remaining tata. No thank you! I signed off immediately and completed the job the hard way. For camparison I asked a local mail arder merchanthow much she would charge for the list. \$250 was the response. Information is not cheap. Let the researcher beware.

#### **USING THE NULL MODEM WITH A TERMINAL 3y** John Euland

When using a RS232 terminal such as an Adam 3 or about any other dumb or smart terminal, I have discovered that you an type information on the terminal and send it to pan type information on the terminal and send it to<br>N-Writer. This even gives you 80 charactors of display While you are typing. To do this, hook up your terminal to ;he TI via RS232 null modem cable. Then in TI-Writer, type:

> FUNCTION 9 LF <ENTER>  $RS232.BA=300$   $\langle$  ENTER>

Now you start typing on your terminal.

When you are finished typing on the terminal, just **)ress** FUNCTION 4 on your TI. You will get a message about in I/O error but don't be alarmed. The information you

**typed will be in TI-Writer where you can edit or save the text. You can't do much editing with the terminal but it will work as an 80 column display. You can oppositly send the data to the terminal by typing the following in TI-Writer:** 

> **FUNCTION9 PF <ENTER> RS232.BA=300 <ENTER>**

**The back space on your terminal will correct immediate! typing errors. If your terminal doesn't have a backspace\_ key, use CONTROL H.** 

### **"GENEVE" by MYARC. INC. By Chris Baker**

÷

**Until September 27, 1986, at the State of Washington TI99/4A Convention, produced by Barbara Wiederhold in Seattle, all I knew of the GENEVE was what I read or had heard. That all changed when I got to the Convention and there was Lou Phillips with his GENEVE 9640 computer prototype and it was working!!! The computer is amazing. I had the chance to work with Lou Phillips for the day and I can say that he has put a lot of effort and time in on the GENEVE. I have also had a chance to work with the prototype for a few days and I can honestly say, watch out Atari, Apple, Amiga, IBM and the clones because GENEVE is coming. In fact, according to Lou, it should be coming in a few**  months. The computer has been delayed due to the company **manufacturing the custom chip for Myarc.** 

**Now on to the new Computer. I have worked with many home computers in the past ten years including the first generation of home computers and I never have seen such a fast and powerful home computer that will not cost you an arm and a leg. As you may already know, the GENEVE has 640K RAM built in along with a mouse controller, Real Time Clock and Calendar controller and is expandable to 1 Megabyte with**  The computer also has a TMS9995 **processor chip which is the** big **brother of the TMS9900 chip which is found in the 99/4A. This chip supports the standard 99/4A instruction set but also supports four new instruction sets and runs up to five times the speed of the 99/4A. The BASIC language used by the computer is called Myarc BASIC 3.0 which is an advanced and expanded version of Myarc's Extended Basic IV. With BASIC 3.0 and the TMS9995 chip the GENEVE is almost 100 per cent compatible with existing TI99/4A software. I have taken a few of the programs that I have in TI Extended BASIC, including one** 

hat I have written, and run them on the new computer. All he running times were greatly improved. The real test was prgram that I had that was disk based. The program itself an about four Times faster which is a BIG improvement. I ave twin TEAC drives in my PE Box and I get tired of 'aiting for them to finish, but the first time I ran the isk based program on the new computer, I thought the program errored out because it finished so fast.

"The computer also has the V9938 VDP (Video Display 'rocessor) chip, which is faster than the 99/4A's TMS9918A DP. The V9938 has 512 available colors, 7 graphic modes, rue Bit Mapped Graphics and has eighty (80-)col.<br>ext display. This means that you can have TI-Wr. This means that you can have TI-Writer and<br>plan in a full eighty columns. No more licrosoft Multiplan in a full eighty columns. No more<br>indowing/shifting. The GENEVE has two video outputs. The indowing/shifting. The GENEVE has two video outputs. The<br>'irst output is composite which is just like the 99/4A. The 'irst output is composite which is just like the 99/4A. :econd is ANALOG RGB (Red,Green,Blue) video output, which ;reates superior video displays. You can create bar graphs, die charts, along with intricate graphics in full color. he video displays are only limited by your imagination. hie last note on the VDP, the chip has its own internal iemory of 128K which is about eight times that of the 99/4A, hich accounts for its increased speed and clarity. Also, ;he computers' sound chip is fully compatible with the 19/4A's.

The GENEVE also supports standard TI joysticks and has in added feature of a built in mouse controller. A mouse an be a very powerful tool with the right software. The louse can be used for just about anything from selecting an item off a menu to drawing graphics to creating a cartoon in ull color.

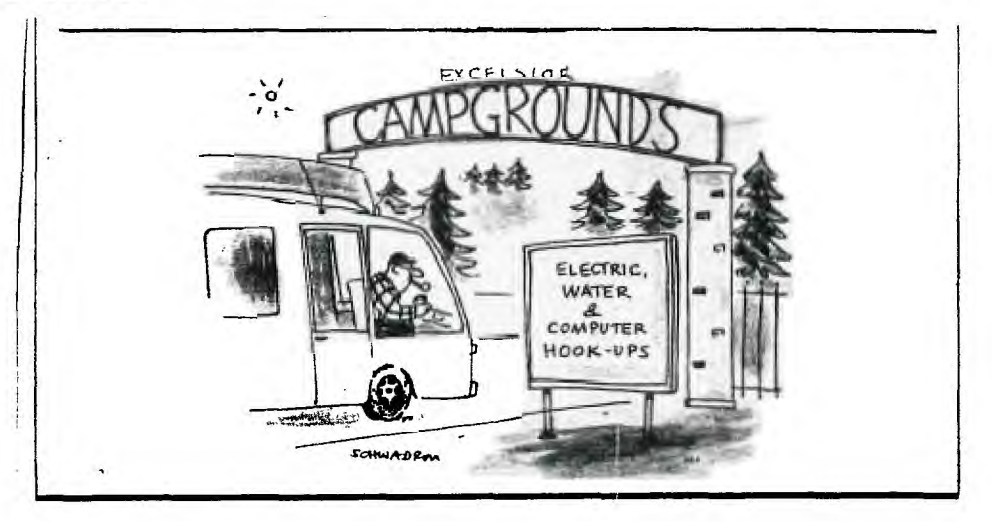

Inside the GENEVE is one very special extra. It is the custom chip designed by Myarc. Inc. It is responsible for designed by Myarc, Inc. It is responsible for **the increased speed and compatibility of the computer. The one chip is able to replace about a dozen standard chips** chip is able to replace about a dozen standard chips. **The chip** also has the built in capability to back-up your **cartridges to disk for** use by **the GENEVE.** 

**GENEVE'S keyboard is a very similar one to the IBM XTI keyboard. The keyboard is much larger than the keyboard of**  It has ten function keys and a numeric keypad along with the standard keyboard. The feel of the keyboard<br>is different from the 99/4A's; but. I really like the feel **is different from the 99/4A's; but, I really like** the feel\_ **of it. You must remember that the whole computer is**  that fits inside one of the slots of **your TI Peripheral Expansion Box, and the keyboard does not contain anything except the keys. For those of you who have tried everything to get rid of the "foot", I have good news\_ for you. GENEVE uses a telephone style cable to connect the keyboard and the computer together. It sure makes it easier\_ to work around.** 

**I think I have covered just about everything about the computer. Over-all, I believe the GENEVE will bring new life to the TI 99/4A Computer System and establish a new**  level of in-home and small business computers for many<br>years. I will find it hard to give up this prototype hard to give up this prototype computer that I am now using, but I am really looking **forward** to the production model when it is out, as soon as the Myarc chip arrives. GOOD WORK MYARC! GENEVE is truly GOOD WORK MYARC! GENEVE is truly the computer of the future.

### **EXTENDED BASIC PEEKS AND LOADS By David Powell**

**Since I am an Assembly language programmer at heart, I have always liked to find neat little things to do with the**  CALL LOAD and CALL PEEK statements in Extended BASIC. **sitting at the keyboard the other day, working on a program, and I needed to find a particular CALL LOAD to use. After searching through all my does for about an hour, I finally**  the needed info. This frustrating episode made me<br>of how scattered all the little statements were. So, think of how scattered all the little statements were.<br>being the quick-thinking person I am. I thought it won the quick-thinking person I am, I thought it would be **a lot easier if I had a compilation of these statements. The result is the list below.** 

from a variety of sources that include MICROpendium, old Compute!, old HMC, other old magazines, does and the E/A manual. Some I have discovered does and the E/A manual. Some I have discovered **myself while just playing around. When using those dealing with** the disk drives, have a scratch (expendable) disk in the drive so that you don't lose any important stuff.

you find this compilation useful!

PEEKS AND LOADS (Req XB + 32K)

CALL PEEK(-28672,X) SPEECH EQUATE If  $X=0$ , the speech synthesizer is not attached. If  $X>0$ , the speech synthesizer is attached

CALL PEEK(-31880,X) RND NUM GENERATOR Returns random numbers between 0 and 99. Randomize before using each time or the number will remain the same.

CALL PEEK( $-31808, X, Y$ ) RND NUMBER SEED Both X and Y return a random number between 0 and 255. You must randomize each time or the numbers will not change.

CALL LOAD(-31888,63,255) TURN OFF DRIVES Turns off the disk drives to free memory used by the disk buffers. Same as a CALL FILES (0), which is illegal. Any disk access while drives are shut down will result in system lockup.

CALL LOAD(-31888,55,215) TURN ON DRIVES Restores the drives to original condition and allocates disk buffer space. You must type NEW or edit your program for this statement to work correctly.

CALL PEEK(-31879,X) VDP INTERRUPT TIMER Increments, by one, on every VDP interrupt (1/60 second). Counts from 0 to 255 and then restarts at  $\overline{0}$  upon reaching 255.

CALL LOAD(-31962,255) SYSTEM RESET Causes Extended BASIC to restart. Reloads the character sets and searches for DSK1.LOAD. This can be used in a menu-run graphics-intensive program, since the statement RUN "DSK1.LOAD" will not reset the character sets.

CALL LOAD(-31878,X) SPRITES IN MOTION

X equals the number of sprites allowed to be in motion. Use this in programs that do not require sprites by setting  $X=0$ . This will save VDP processing time. If you use sprites in the program, set X equal to the maximum number of sprites used in the program at any one time.

CALL LOAD(-31806,X) INTERRUPT FLAG X=128 All below are disabled 64 Stops all sprite motion 32 Disables auto-sound processing 16 Disables QUIT (FCTN =) key

0 Enables all of the above 48 Disables sound and QUIT key

80 Disables sprites and QUIT key

96 Disables sprites and sound

CALL LOAD(-31748,X) CURSOR/SOUND **SPEED Any number other than 1 will affect the speed at which** the **cursor flashes and the speed of the sound statements. A value of 0** causes a system lockup.

**CALL LOAD(-31788, X) VDP REGISTER 1 WRITE Writes the value X into the VDP register 1 on the next key press.** 

**CALL LOAD(-31931,0) CASSETTE UNPROTECT Removes the protection from a program saved to cassette using the Extended BASIC program protection.** 

**CALL LOAD(-32699,0) DISK UNPROTECT Removes the protection from a program saved to disk** using **the Extended BASIC program protection.** 

**CALL LOAD(-31866,X,Y) FREE MEMORY HM=X\*6+Y where HM is the** highest **address available in** high **memory expansion, which begins at -24576. To convert this number to TI decimal (two's complement), subtract 65536.** 

CALL LOAD(-32572,1) MUSHIE KEYBOARD Gives the keyboard a mushie feeling.

**CALL LOAD(-31931,16) TRACE ON Turns on the trace feature, which displays the current line number\_** 

**I hope this helps and let me know if you find any more. Unitl next time...** 

**FREEWARE OFFERINGS By Tom Wynne** 

**At the convention, I along with Tim Hollobon manned the Queen Anne Computer Shoppe booth. At the booth I distributed a disk called: "PRINTER UTILITIES I". This is a freeware** package for \$10.00. It has three utilities on **it that use your printer in no way you have before. The first**  updated program called GRAPHPAPER printer. **program will enable you to print graphpaper in partitions**  from 1 to 30. This means that you can create 8x8 graphpaper

for designing custom characters, 10x10 standard size, a 1 partition for just solid squares, or up to  $30x30$  squares. You will not find the quality or the variety of graph paper stores either.

The second program, CASSETTE TAPE LABELER, prints out cassette labels that you can insert **along with your** cassette into its clear holder. The printout is hard to distinguish **from a purchased tape! You just type in the names of the contents of side A and B of the cassette, and the** computer does the rest! You also can save or load the names as you desire.

The third **is a Wordsearch maker. With** this program, **you can type in words and the computer will place them into an array of letters up to a 40x30 matrix. It will print out the puzzle and/or the solution. The first two utilities require an Epson or Epson-compatible printer because they use the graphic codes of the printer. If you want these, you can get them from the club library, my house: call 745-3249, or send to 16223 70th PL. W Edmonds, WA 98020, or call Queen Anne Computer Shoppe at 283-0953.** 

**GRAM Kracker UTILITY I By Dick Hagen** 

**Miller Graphics has recently released an enhancement**  disk for the GRAM KRACKER. Several old commands have been modified and some new ones have been added. There are also modified and some new ones have been added. **some new screen configurations.** 

**THE MODIFIED COMMANDS ARE:** 

- **1. CALL INIT-loads only the necessary amount of data** into the expansion **RAM.**
- **2. LIST-modified to allow you to specify a line length if you are listing to a devise such as a printer.**
- **3. CALL LOAD-when used to 'poke' data into RAM it no longer checks to see if you've done a call CALL INIT.**
- **4. PERMANENT-deleted.**
- **5. RES-this command allows** you to resequence a portion of **a program.**
- **6. TRACE-has been modified to allow the trace output to be**  sent to any device, such as a printer.

**THE NEW COMMANDS ARE:** 

- **1. COPY-used to copy a program line or block of lines to any**  other location in the program. Old lines are **deleted.**
- 2. DEL-this command will delete a line or group of lines

from your Extended Basic programs.

- 3. CALL EA-Returns you to the Editor/Assembler screen
- 4. MOVE-Used to move a program line or block of program lines to another location in the program. The old lines to another location in the program. program lines are deleted.
- 5. CALL QUITON-makes the quit key functional.
- 6. CALL QUITOFF-disables the quit key.

**THE** NEW FEATURES ARE:

- **1. The screen has been changed to white letters on a dar] blue background.**
- **2. The cursor is redefined to an underline.**
- The function quit key is disabled when entering extended basic.
- **4. An auto load bypass has been added allowing you to bypass the load program on your disk and** go **directly to tilt command mode.**
- **5. Additional cursor control has ben added when entering oi editing a program line.**
- **6. Three new commands have been added to th( EDITOR/ASSEMBLER menu.** 
	- **1. Selecting item 6 will take you to Extended Basic.**

**2. Selecting item 7 will allow you to format your Myarl RAMdisk** 

**3. Selecting item 8 will catalog your disk.** 

There are also some chagnes to the Editor/Assemble routines which I will omit here.

The cost is \$10.00 which is well worth the price.

# MYARC SYSTEM **UTILITIES**

**By Don Kolwitz** 

**After working with the MYARC SYSTEM (consisting of the Disk Controller Card and the 128K/512K Memory Card), I fount it quite inconvenient having to partition the RAM-disk ant emulate a** given **disk drive every time I turned on my system. By this I mean, to "CALL PART(X,Y,Z)" to set-up the CPU ram, RAM-disk, and PRINT** Spooler and then "CALL EMDK(X)" to **tel] the RAM-disk as to which Disk Drive it was to emulate.** 

all these factors in mind, I decided to write a **short program to do the work, and make sure that the same values were use for each system start-up. The origina] program was written for the 512K Memory card. It was ther adapted to the 128K Memory card.** 

This program is written in TI BASIC and must be run in BASIC. The 512K Memory Card version is as follows: The 512K Memory Card version is as follows:

100 REM 512K RAM DISK 110 REM PARTITION PROGRAM 120 REM 130 REM FILE THIS PROGRAM ON THE MYARC DISK CONTROLLER PROGRAM DISK. 140 REM FILE AS "DSK1.PART/512" 150 REM TI BASIC 160 REM VERSION 1.2 (DAK) 170 PRINT :: 180 PRINT "RAM DISK PARTITION PROGRAM"::<br>190 PRINT "CPU RAM =128K"  $190$  PRINT "CPU RAM  $=128K$ "<br>200 PRINT "RAM DISK  $=320K$ " 200 PRINT "RAM DISK 210 PRINT "PRINT SPOOLER =64K":: 220 PRINT "RAM DISK WILL EMULATE": "DISK DRIVE No. 3" 230 CALL PART(128,320,64) 240 FOR DELAY=1 TO 200 250 NEXT DELAY 260 CALL EMDK(3) 270 END

To adapt the program for the 128K Memory Card, revise the lines shown below.

100 REM 128K RAM DISK

140 REM FILE AS "DSK1.PART/128"

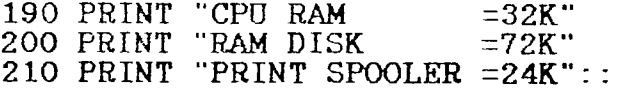

230 CALL PART(32,72,24)

Please NOTE: The PART programs have been written for 128K/512K Memory Cards that have either the M20 or M20B EPROM from MYARC installed.

The next program I found to be very useful for loading<br>isk Manager in Basic when you have a SOLID STATE the Disk Manager in Basic when you have a CARTRIDGE in the cartridge port. Again, this program has been written in TI BASIC.

100 REM MYARC

- 110 REM DISK MANAGER
- 120 REM LOADER
- 130 REM
- 140 REM FILE THIS PROGRAM ON THE MYARC DISK CONTROLLER PROGRAM DISK.

150 REM FILE AS "DSK1.LDM" 180 REM TT\_ BASIC 170 REM VERSION 1.2 (DAK) 180 PRINT : 190 PRINT "MYARC DISK MANAGER LOADER":: 200 CALL ILR 210 CALL LR("DSK.DM.DM ") 220 END

I hope this helps you get going! Happy computing!

## EXTENDED BASIC SUBPROGRAMS

FLYING LINE

Here is a program which will allow you to have a line of text formed by flying letters coming from the sides of the screen. To use this in one of your programs, just merge To use this in one of your programs, just merge lines 2000-2120 at the end of your program. Warning: make sure there is no code after line 2120 unless it is another SUBprogram. To make the letters 'fly', insert the command: CALL FL(A\$, L) Where A\$ is the text to be printed and L is the line to be printed on.

100 CALL CLEAR 110 CALL FL("PROGRAM NAME HERE",5) 120 CALL FL("BY",7) 130 CALL FL("YOUR NAME HERE",9) 140 GOTO 140 ! YOUR PROGRAM STARTS HERE 2000 SUB FL(A\$,L):: W=15-INT(LEN(A\$)/2):: RANDOMIZE 2010 FOR N=1 TO LEN(A\$):: F=1500 2020 G=ASC(SEG\$(A\$, N, 1)): IF G=32 THEN 2130 2030 IF N/2<>INT(N/2)THEN 2060 2040 C=INT(32\*RND)::IF C>1 THEN R=INT(RND\*2)ELSE R=INT(24\*RND) 2050 GOTO 2070 2060 R=INT(24\*RND)::IF R>1 THEN C=INT(RND\*2)ELSE C=INT(32\*RND) 2070 IF R=0 THEN R=24 2080 IF C=0 THEN C=32 2090 CALL SPRITE(#1,G,2,1+(R-1)\*8,1+(C-1)\*8,(L-R)\*4,(W+N-C)\*4) 2100 CALL COINC(#1,(L-1)\*8+1,(W+N-1)\*8,48,D) 2110 CALL SOUND( $-100, F, 10$ )::  $F=F-125$ : IF D=0 THEN 2100 2120 CALL DELSPRITE(#1): CALL HCHAR(L,  $W+N$ , G) 2130 NEXT N :: SUBEND

### SCREEN BORDER

The following program will give you a screen border with a different screen color and background color. You may change the border design and the screen color in line 150 to rour preference. Lines 100-130 tell the variable names and **that** they do. After you have displayed the border and your  $i$ ext, you can use line 220 to clear the screen but not the )order.

**L00 REM SC=SCREEN COLOR \_10 REM LF=FORGROUND COLOR LB=BACKGROUND COLOR L20 REM BF=BORDER FORGROUND COLOR L30 REM BB=BORDER BACKGROUND COLOR L40 CALL CLEAR L50 M\$="FFC3A59999A5C3FF" - :SC=5::LF=2::LB=16::BF=2::BB=7 L60 FOR X=1 TO 14::CALL COLOR(X,1,1)::NEXT X::CALL SCREEN(SC) L70 CALL CBAR(143,M\$):: CALL VCHAR(1,31,143,96) L80 CALL HCHAR(24,1,143,64): -CALL VCHAR(1,32,31,48) 190 FOR X=1 TO 12 :: CALL COLOR(X, LF, LB):: NEXT X 00 CALL COLOR(14,BF,BB) GOTO 210 !YOUR PROGRAM STARTS HERE 20 REM FOR I=0 TO 21 :: DISPLAY AT(2+I,1):"" :: NEXT I** 

**3UGS. BUGS. BUGS!!** 

**MCOMPOSING SCREEN ly Tom Wynne q'an August 1986 newsletter** 

**If you typed in the Decompose program and ran it, you )robably didn't see anything happen. Well, thanks to some )right people in our club, they have informed me of the mcror. Line 260 is where the program picks a random number or the row and column to drop the letter off of. It read:** 

**260 RR=INT(RND)+1 CC=INT(RND)+1** 

**Of course you BASIC programmers know that it will only ;elect the number 1 for row and column. The correct line thould read:** 

**260 RR=INT(23\*RND)+1 CC=INT(31\*RND)+1** 

**TI-Writer seems to do "funny" things with programs !hen an asterisk precedes a number, it just eliminates both .he number and the asterisk. It thinks it is a mailing list Lumber, even when you are not using a mailing list.** 

Financial Report

By Dennis W. Wood, Treasurer

As a result of increased membership sales during the convention, and sales of library disks, we showed a net gain  $|$ for the 3rd quarter of 1986.

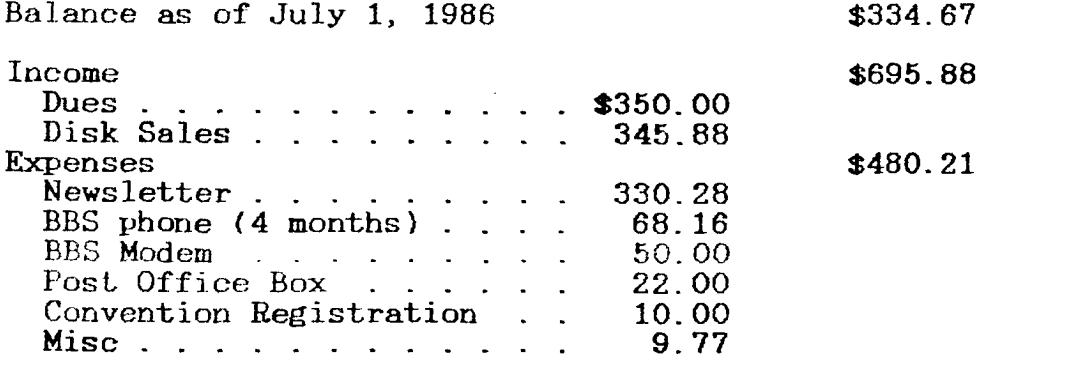

Balance as of September 30, 1986  $$550.34$ 

PROFESSIONALLY PRODUCED VIDEOTAPES ORDER FORM

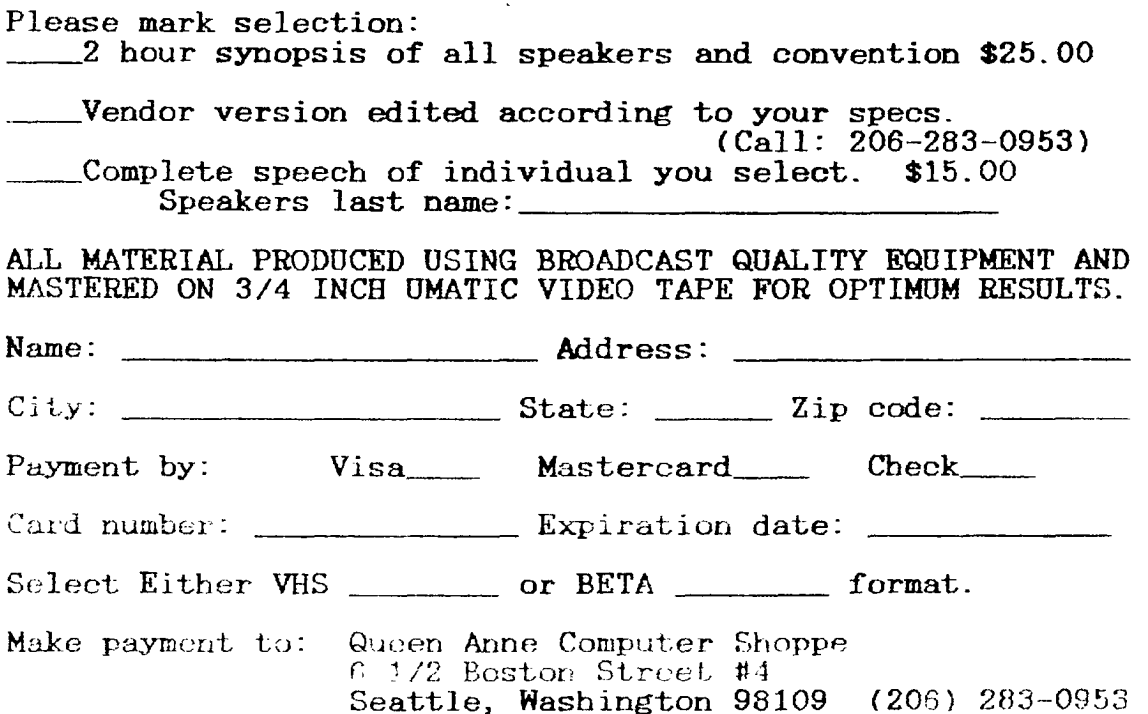